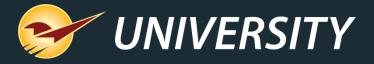

# 6 Steps to Simplify Year-End Reporting

Charles Owen
Chief Experience Officer
November 17, 2020

## WHAT YOU'LL LEARN

- Why are year-end reports important?
- Prepare for year-end reporting.
- Perform a computer audit and update.
- Follow these best practices.
- How to set up, test, and automate preset reports.
- Put these reports at the top of your list.
- Learn more.

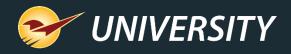

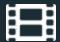

## Why are Year-End Reports Important?

- Capture important data as a snapshot in time.
- Provide vital information for the general ledger and taxes.
- Eliminate manual year-end inventory counting.
- Measure year-over-year growth and profitability.
- Set the stage for next year.
- Stimulate planning and goal setting.

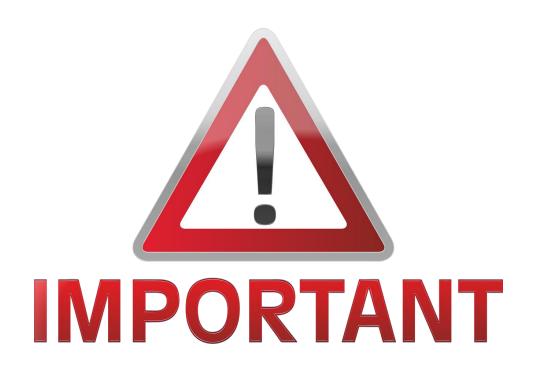

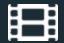

## **Preparing for Year-End Reporting**

- Set up year-end preset reports to run automatically.
- Perform regular cycle counting.
- Sell off as many non-performing assets as possible.
  - Create cascading pricing plans to automate holiday sales to clear out seasonal items.
- Increase collections of outstanding debt.
- Ask for a list of materials that your accountant requires.
- Determine your store's growth metrics for success and measure your success Y.O.Y.

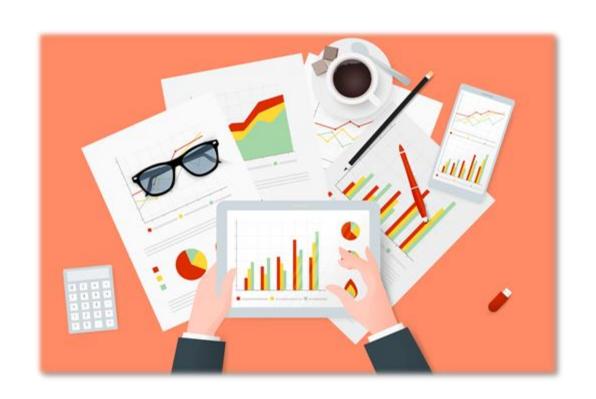

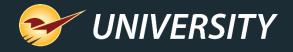

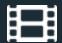

## Perform a Computer Audit and Update

- Create a strategy to replace old outdated computer terminals.
  - Replacing one at a time can reduce the hit on cashflow.
- Evaluate replacing defective or challenged peripherals like printers, scanners, cash drawers, RF guns, and credit card terminals.
- Conduct a network assessment to make sure your network devices, cabling, and connector ends are stable and secure.
- Clean and sanitize around your equipment and computer cabling.

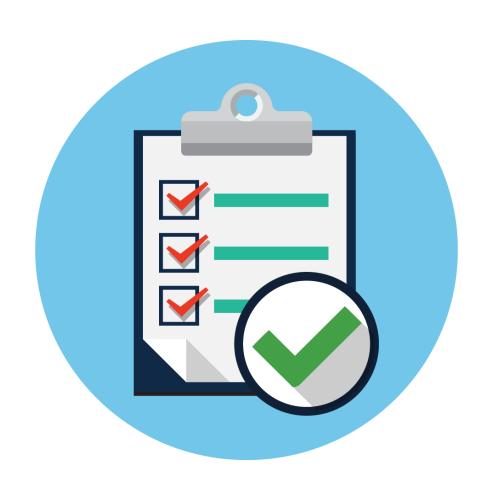

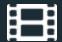

#### **Follow These Best Practices**

- Cycle-count and review your inventory.
- Set up monthly preset reports.
- Review your department margins and GMROI.
- Archive end-of-the-month backup files.
- Check and free up disk space.
- Keep the operating system updated.
- Read about New Features in the Paladin Help Portal. (<a href="http://portal.paladinpos.com">http://portal.paladinpos.com</a>)

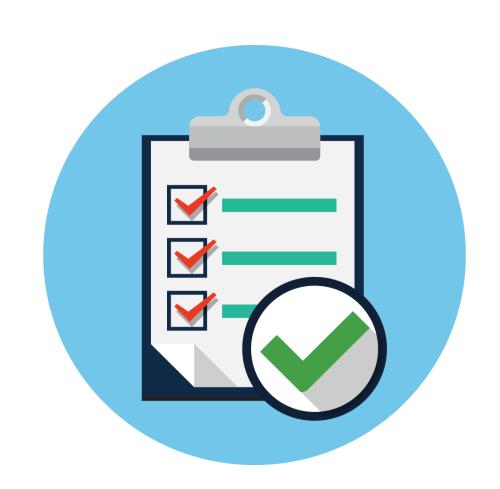

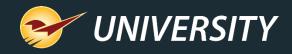

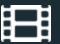

#### How to Set Up, Test and Automate Preset Reports

- In Paladin Point of Sale, in the Reports module, select a report and then click Create Preset or press F11.
- In the Report Preset Settings pane, click an unused Report Preset number.
- 3. In the **Additional Settings** pane, in the **Button** name box, enter a name for the report preset.
- 4. In the **Schedule Report** list, select a time period if you want to automatically run the report.
- 5. Click F12 Next or press F12.

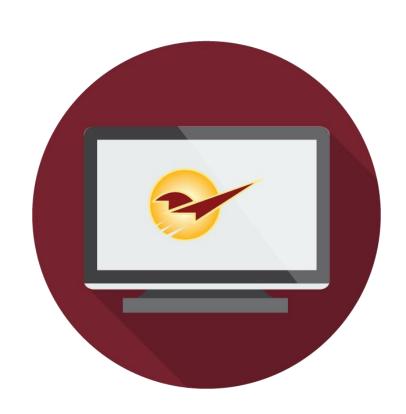

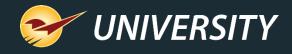

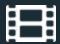

#### How to Set Up, Test and Automate Preset Reports

- 6. Click in the **Report Setting** pane, select the options that you want to save for the report preset.
- 7. In the **Additional Settings** pane, select the options that you want to save for the report preset.
- 8. In the **Sorting Options** pane, select the options that you want to save for the report preset.
- 9. Click F12 **Save Preset** or press F12. The **Preset Report** will appear on the bottom ribbon as an icon with a large number.

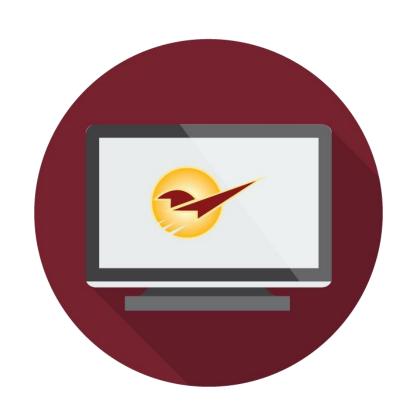

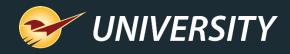

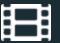

#### Put These Reports at the Top of Your List

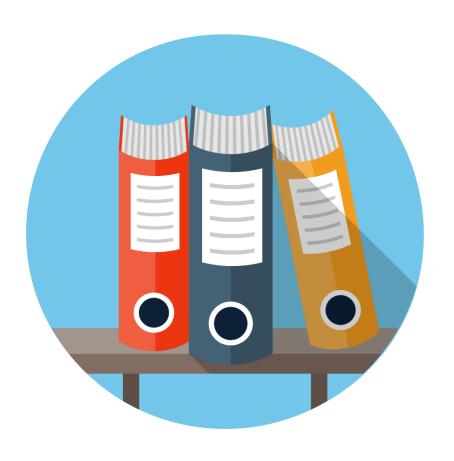

- Inventory Valuation Summary Report
  - Run end of day at fiscal year-end.
- Accounting Summary Report
  - Run end of day at fiscal year-end.
- Period Comparative Revenue Report
  - Run any time for a specific time period.
- Inventory Count List
  - Run any time to review sales trends and margin checks.

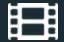

#### **Learn More**

To learn more, see the following resources in our Help Portal

#### Knowledge Base articles:

- How to create the year-end reports
- How to create the Period Comparative Revenue report
- Best Practices: Backing up data

#### Feature notes:

- Rally from the tally with Jesse Powell from Avalara
- View revenue by customer type in the Comparative Revenue Reports

A recording of this webinar will be available at <u>portal.paladinpos.com/webinars</u>.

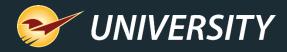

# Q+A

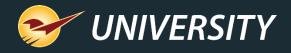

#### **Next Webinar:**

Make Your Store a Rental Destination

December 15 @ 9am PT

Register: <a href="mailto:portal.paladinpos.com/webinars">portal.paladinpos.com/webinars</a>

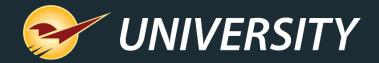

# Check out our Summer 2020 Release Guide on the Help Portal.

#### Expand your Paladin Knowledge:

Stay relevant in retail: paladinpointofsale.com/retailscience

Self help at: portal.paladinpos.com

Webinars available at: portal.paladinpos.com/webinars

Follow us for Paladin news and updates:

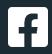

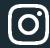

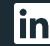

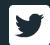